# ASU Procurement Process Training

**ASU Procurement Department:**

*Staneshia Thomas (Interim Director) Emony Johnson (Staff Associate) Shunqulla Moore ( Staff Associate)*

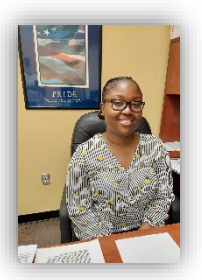

#### **Mrs. Staneshia Thomas**, Interim *Director of Contracts and Acquisitions*

- [sthomas@alasu.edu](mailto:sthomas@alasu.edu)
	- Office: 334-229-4605

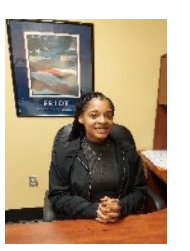

**Ms. Emony Johnson**, *Procurement Staff Associate*

**CONTACT INFORMATION** 

- [ejohnson@alasu.edu](mailto:ejohnson@alasu.edu)
	- Office: 334-229-5156

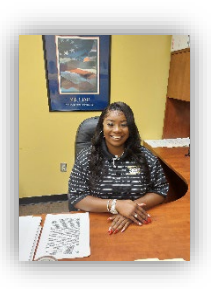

- **Ms. Shunqulla Moore**, *Procurement Staff Associate*
	- [sqmoore@alasu.edu](mailto:sqmoore@alasu.edu)
		- Office: 334-229-4406

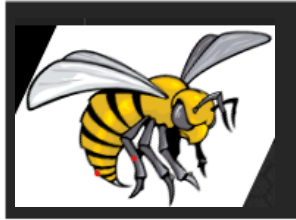

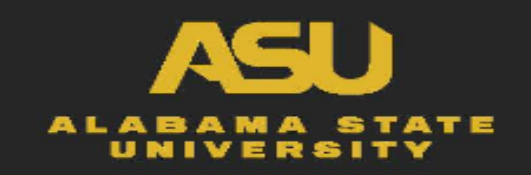

### **Overview**

- Common Procurement Terms
- Policies, Regulations, etc.
- What's Required
- Start with National Cooperatives and State Contracts
- Documentation….What's Needed
- Adding New Vendor(s) or Updating Vendor(s) Info
- Procurement Website and Manual
- Wrap Up

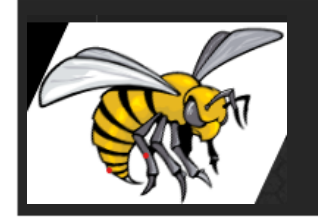

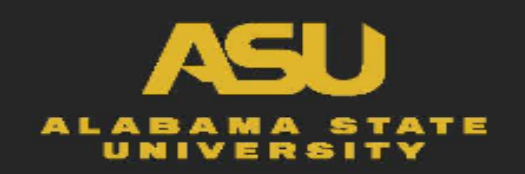

#### **Common Procurement Terms**

- **1. After the Fact**  memorandum required when services or products are provided before an authorized purchase order is issued
- 2. **Competitive Bids** –when a company, organization, or government agency needs goods or services on a large scale, typically a solicitation in the form of a request for proposal (RFP); the competitive bid limit is \$15,000 and public works limit is \$50,000
- **3. Contract** a written agreement, especially one concerning employment, sales, or tenancy, that is intended to be enforceable by law
- **4. Emergency Declaration Purchase**  due to certain extreme circumstances, the item(s) must be purchased immediately without following the normal bid rules
- **5. Exemption from State Contract** there is a similar item on the Competitive State Contract, but the item must be purchased from another vendor for specific reasons
- **6. National Cooperatives Contract**  is an autonomous association of persons united voluntarily to meet their common economic, social, and cultural needs and aspirations through a jointly-owned and democratically-controlled enterprise
- **7. Professional Service** occupations in the service sector requiring special training such as: architects, engineers, doctors, consultants, lawyers, teachers and accountants
- 8. Purchase Order the contractual bidding document issued to the Vendor or Contractor by the ASU Procurement Department indicating types, quantities, and agreed prices for products or services.
- **9. Requisition –** an electronic order created by the customer or end user laying claim to the use of property, materials or services
- **10. Research Approval** multiple vendors sell product but because of certain circumstances we must buy from a specific vendor
- 11. **Sole Source** only one vendor manufactures and sells product
- **12. Vendors**  A supplier of goods or services.
- **13. Amount Only** Several Payments are made against one Purchase Order
- **14. Open PO**  When the amount of the services or supplies are unknown at the time of purchase

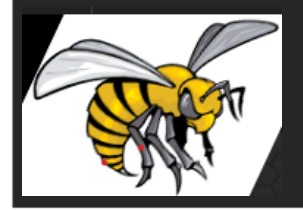

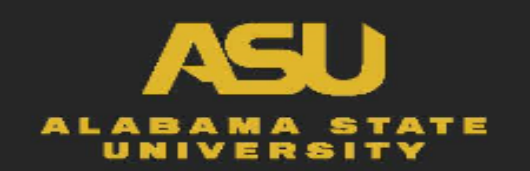

### **Regulations and Policies**

- **CODE OF ALABAMA 1975, SECTION 41-16-20:** Competitive Bidding: Contracts for which competitive bidding required; award to preferred vendor
	- (a) With the exception of contracts for public works whose competitive bidding requirements are governed exclusively by Title 39, **ALL** contracts of whatever nature for labor, services, work, or for the purchase or lease of materials, equipment, supplies, other personal property or other nonprofessional services, involving fifteen thousand dollars **(\$15,000**) or more, made by or on behalf of any state department, board, bureau, commission, committee, institution, corporation, authority, or office shall, except as otherwise provided in this article, be let by free and open competitive bidding, on sealed bids, to the lowest responsible bidder unless exceptions Section 41-16-21.
	- (b) A "preferred vendor" shall be a person, firm, or corporation which is granted preference priority

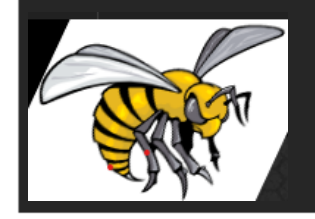

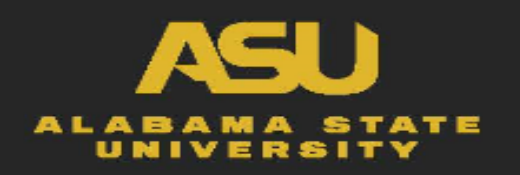

### **What is Considered Public Works**

#### **CODE OF ALABAMA 1975, TITLE 39: PUBLIC WORKS**

• PUBLIC WORKS. The construction, installation, repair, renovation, or maintenance of public buildings, structures, sewers, waterworks, roads, curbs, gutters, side walls, bridges, docks, underpasses, and viaducts as well as any other improvement to be constructed, installed, repaired, renovated, or maintained on public property and to be paid, in whole or in part, with public funds or with financing to be retired with public funds in the form of lease payments or otherwise.

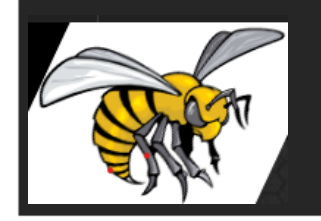

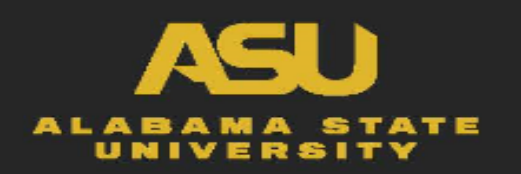

### **Steps to Take……**

#### **Step 1:** Department/Customers recognizes a need for a product or service

- **Step 2:** Research Cooperatives & State Contracts to locate product, if product can not be found using these sources then,
- *Step 3:* Vendors are contacted and necessary quotes are obtained (Not expired exact to the amount on the requisition)
- *Step 4:* Department/Customers identifies the supporting documentation that is needed to support this requirement (i.e. VDS, ATF, Second Quote, etc.) and UPLOAD or attach into PeopleSoft.

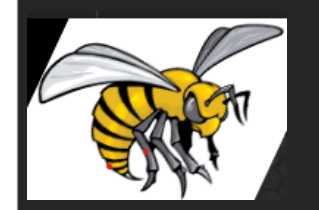

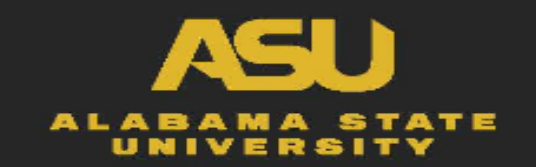

### **Steps to Take……**

- **Step 1:** Department/Customers recognizes a need for a product or service
- **Step 2:** Research Cooperatives & State Contracts to locate product, if product can not be found using these sources then,
- *Step 3:* Department/Customers identifies the supporting documentation that is needed to support this requirement (i.e. VDS, ATF, Second Quote, etc.) and UPLOAD or attach into PeopleSoft. *Step 4:* Vendors are contacted and necessary supporting documentation are obtained (Not expired exact
- to the amount on
	- the requisition)

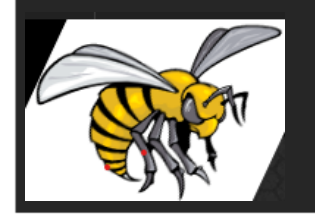

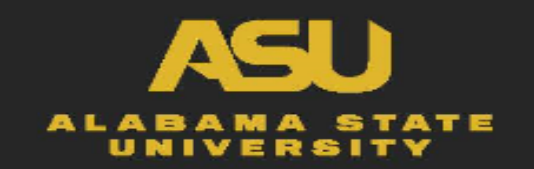

## **Start with the National Cooperative First**

Why start here first..... Cooperative purchasing allows two or more entities to combine their purchasing power and buy through competitively solicited contracts. Co-op contracts can be used to purchase goods and services.

- Lower prices by aggregating purchasing power [buying in higher volume = price savings]
- Lower administrative time
- Obtain more advantageous terms and conditions
	- **E&I Cooperative Services - <https://www.eandi.org/>**
	- **Sourcewell Cooperative Purchasing - <https://www.sourcewell-mn.gov/contract-search>**
	- **NCPA - http://www.ncpa.us/**
	- **Alabama Community College System (ACCS) - https://www.accs.edu/vendors**
	- **Omnia Partners - https://www.omniapartners.com/publicsector**
	- **PCA Purchasing Cooperatives of America - https://www.pcamerica.org**

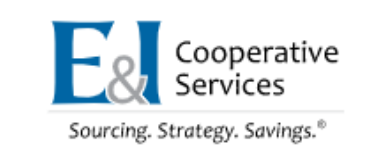

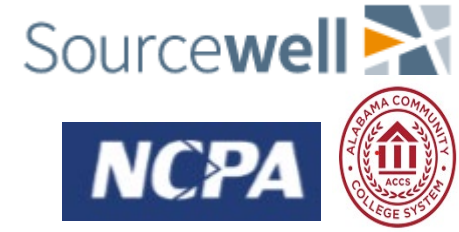

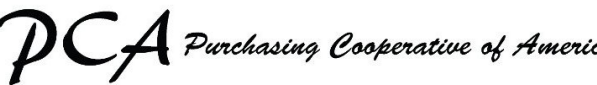

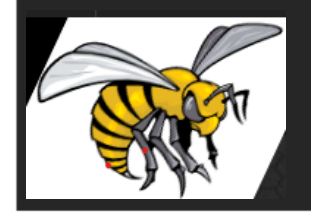

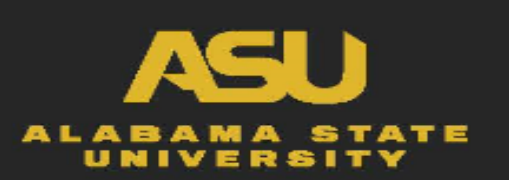

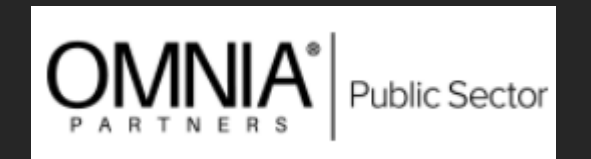

### **State Contracts**

• Our ASU customers can purchase goods and services under existing State contracts to reduce duplicative contracting efforts and potentially save time and money, along with other substantial benefits……..

#### • **Benefits of Using State Contracts**

- Reduce or eliminate the time required to prepare bid specifications;
- Enhance and simplify the purchasing process;
- Minimize the time required to identify responsible vendors;
- Benefit from the competition of many bidders seeking large volume contracts;
- Avoid certain controversies that may arise during the competitive bidding process;
- Reduce the number of bidding documents retained
- **Go to: https://purchasing.alabama.gov/active-statewide-contracts/**

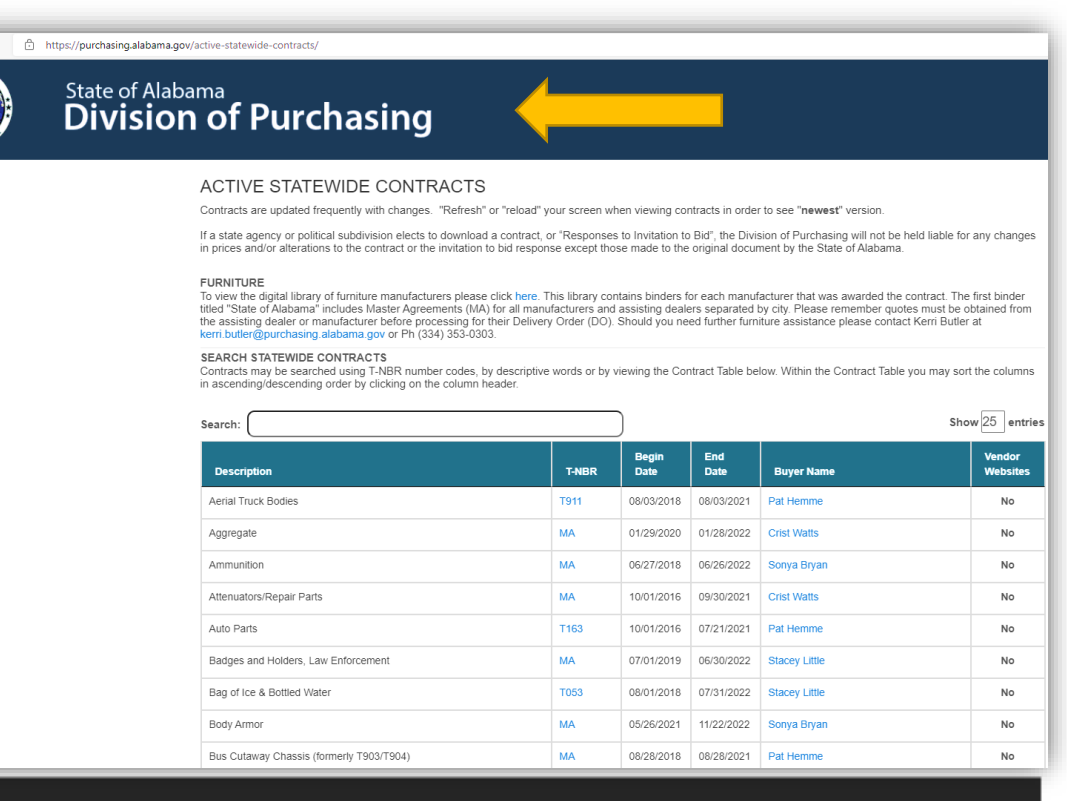

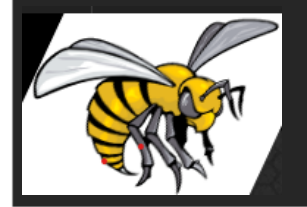

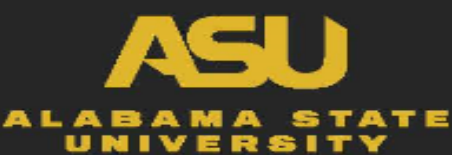

## **Steps to Take……**

- **Step 1:** Department/Customers recognizes a need for a product or service
- **Step 2:** Research Cooperatives & State Contracts to locate product, if product can not be found using these sources then,
- **Step 3:** Department/Customers identifies the supporting documentation that is needed to support this requirement (i.e. VDS, ATF, Second Quote, etc.) and UPLOAD or attach into PeopleSoft
- **Step 4:**. Vendors are contacted and necessary supporting documentation are obtained (Not expired exact to the amount on the requisition)

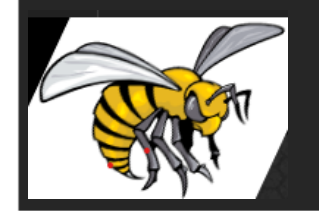

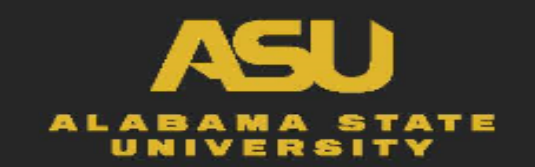

### **Steps to Take……**

- **Step 1:** Department/Customers recognizes a need for a product or service
- **Step 2:** Research Cooperatives & State Contracts to locate product, if product can not be found using these sources then,
- **Step 3:** Department/Customers identify the supporting documentation needed to support their requirement (i.e. VDS, ATF, Second Quote, etc.) and **UPLOAD** or **ATTACH** into PeopleSoft.
- **Step 4:** Vendors are contacted and necessary supporting documentation are obtained (Expired Quotes are not valid)

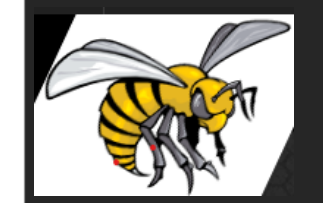

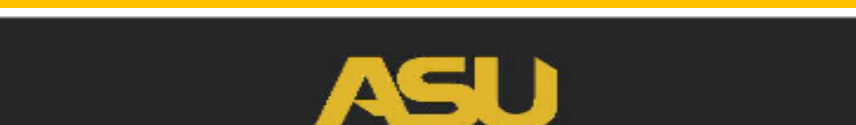

## **Documentation….What's Required?**

#### • **For Purchases using General Fund 11**

- Using Vendors from National Cooperative
	- Quote with Contract#
	- VDS if over \$5K
- Using Vendors from State Contracts
	- https://purchasing.alabama.gov/active- statewide-contracts/
	- Quote with Contract#
- Using Non-Cooperative or Non-State Contracts Vendors (up to \$15K)
	- Quote
	- VDS if over \$5K

#### • **For Purchases using Federal or Restricted Funds 21**

- Using Vendors from National Cooperative
	- Quote with Contract#
	- VDS if over \$5K
- Using Vendors from State Contracts
	- https://purchasing.alabama.gov/active-statewide-contracts/
	- Quote with Contract#
- Requires 2 or more quotes, except for the following:
	- Sole Source, Bids or Emergency Declarations
	- VDS if over \$5K cumulative for the Fiscal Year (October 1 September 30)
- Contracts for Public Work over \$2K
	- Requires 2 or more quotes

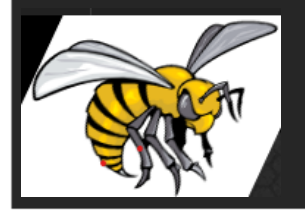

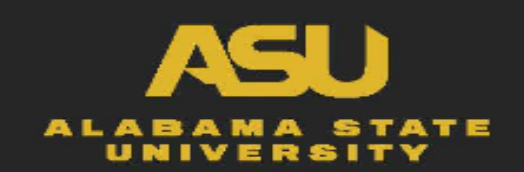

#### **Documentation….What's Required?**

- **For Professional Services or Purchases over \$5K**
	- **General Counsel Memorandum**
	- **Executed Contract (with Federal Language if using Restricted Funds)**
	- **Vendor Disclosure Statement (VDS)**
		- ASU VDS (under 5k)
		- The State of Alabama VDS (over 5k)
	- **Letter of Determination (LOD), if applicable(per contract)**
		- A memorandum obtained from AVP of Human Resources (Mr. Carr)
- **Invoices Only**

• for Registrations, Conferences, Membership/Dues, Licenses, Insurance, or Subscriptions

- **Other Policies/Procedures**
	- **Amount Only-** Several payments are made off one purchase order(amount known)
		- Select "amount only" when creating the requisition
	- **Open Purchase Order-** When the amount of the services or supplies are unknown at the time of purchase
		- When creating the requisition, requisition should read "Supplies Only; No Equipment Purchased" or "Services Only; No Equipment Purchased" –Select "amount only" when creating the requisition
	- After The Fact (ATF) letters are required for services provided or items purchased without an official purchase order, if applicable
		- A memorandum from VP of Business and Finance Office (Mr. Hopper or Ms. Pritchett)

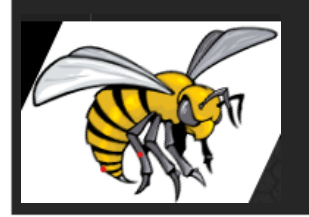

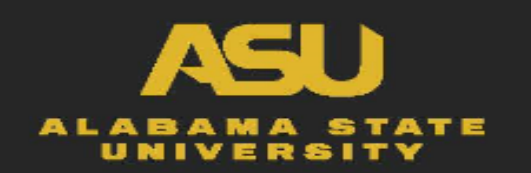

## How to create a Requisition

- **Go to PeopleSoft Main Page,** 
	- **E-Procurement, then Manage Requisition**
	- **Create New Requisition, then click Special Requests**
	- **Start Completing the information on Special Request page**
		- **Item Description**
		- **Price**
		- **Quality**
		- **Category (click on magnifying glass, search by category/description, click find**
		- **Unit of Measure**
		- **Due Date**
		- **Supplier ID**
		- **Supplier Name**
		- **Then click, Add to cart**
		- **Then click Checkout**
		- **Add more Comments and Attachments**
			- **Attach supporting documentations here**
		- **Check Budget**
		- **Click Save & Submit**

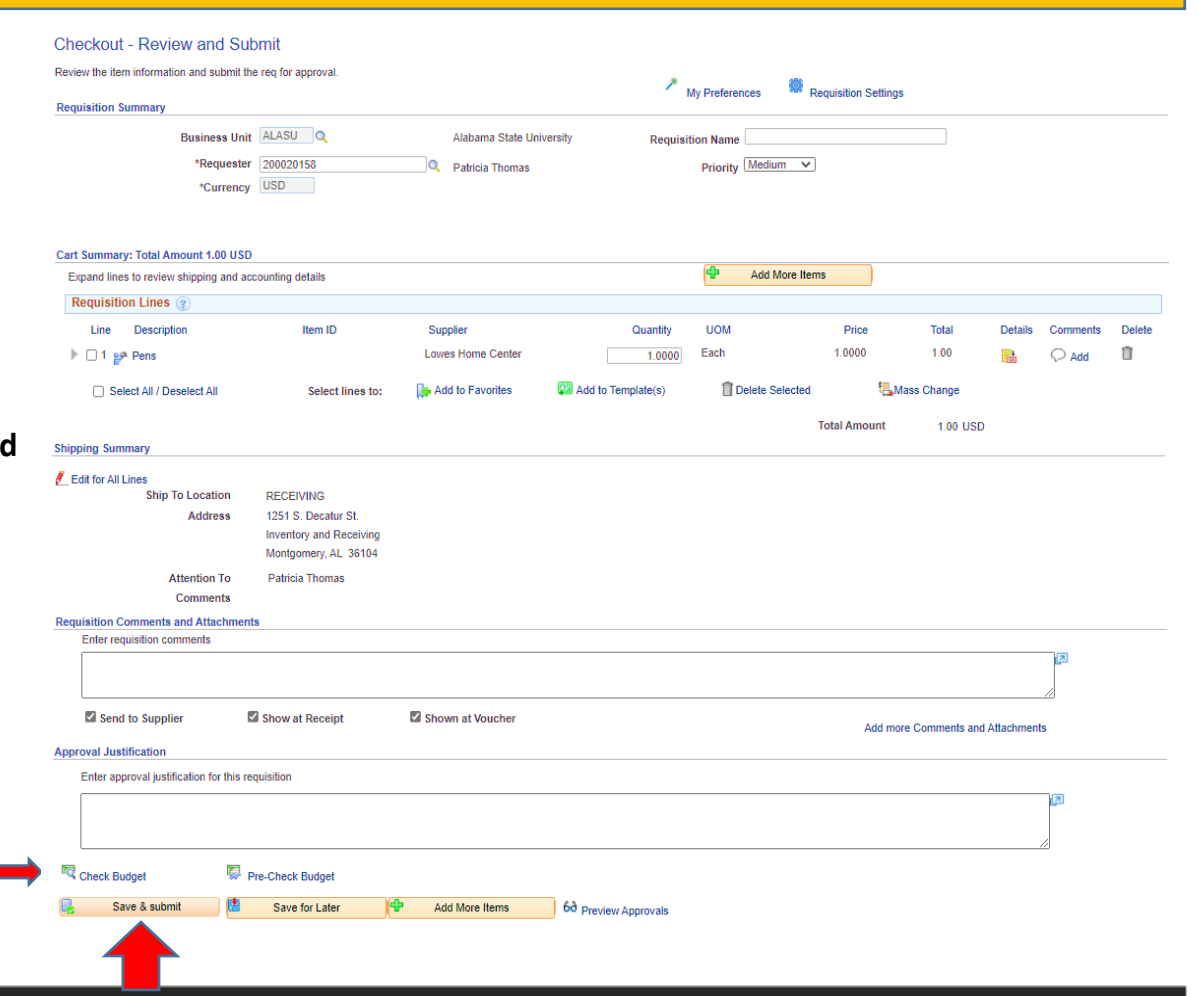

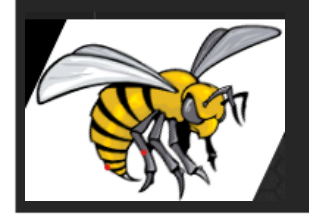

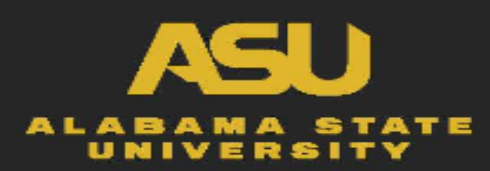

## Adding Supporting Documentation To Requisition

- Go to PeopleSoft Main Page,
	- E-Procurement, then Manage Requisition
	- Create New Requisition, then click Special Requests
	- Start Completing the information on Special Request page
		- Item Description
		- Price
		- **Quality**
		- Category (click on magnifying glass, search by category/description, click find
		- Unit of Measure
		- Due Date
		- Supplier ID
		- Supplier Name
		- Then click, Add to cart
		- Then click Checkout
		- **Add more Comments and Attachments**
			- **Attach supporting documentations here**

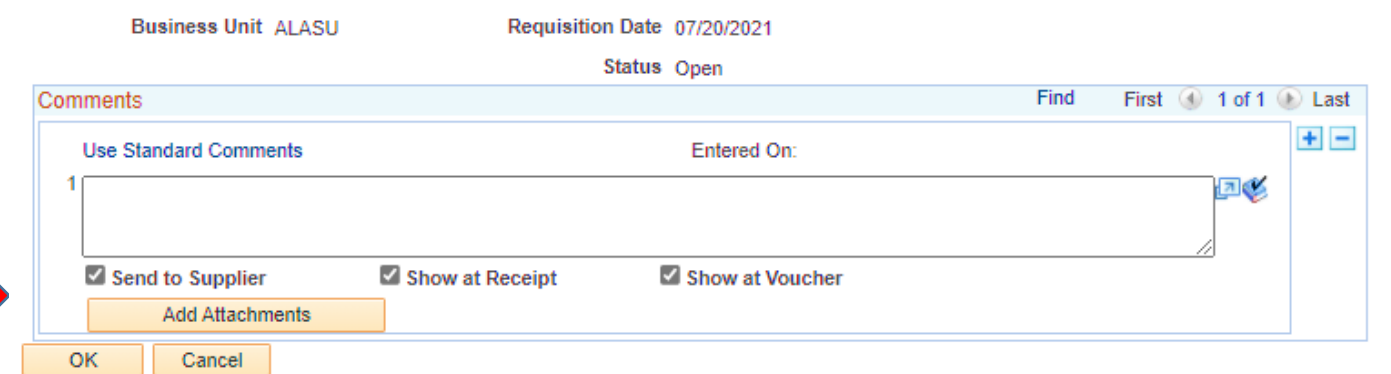

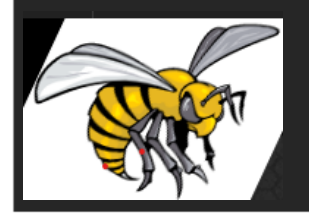

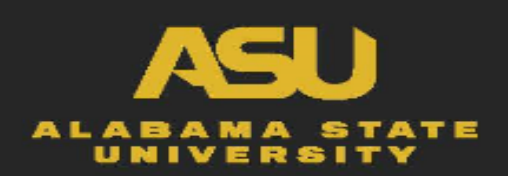

**Header Comments** 

## How to create a Requisition

- Go to PeopleSoft Main Page,
	- E-Procurement, then Manage Requisition
	- Create New Requisition, then click Special Requests
	- Start Completing the information on Special Request page
		- Item Description
		- Price
		- Quality
		- Category (click on magnifying glass, search by category/description, click find
		- Unit of Measure
		- Due Date
		- Supplier ID
		- Supplier Name
		- Then click, Add to cart
		- Then click Checkout
		- Add more Comments and Attachments
			- Attach supporting documentations here
		- **Check Budget**
		- **Click Save & Submit**

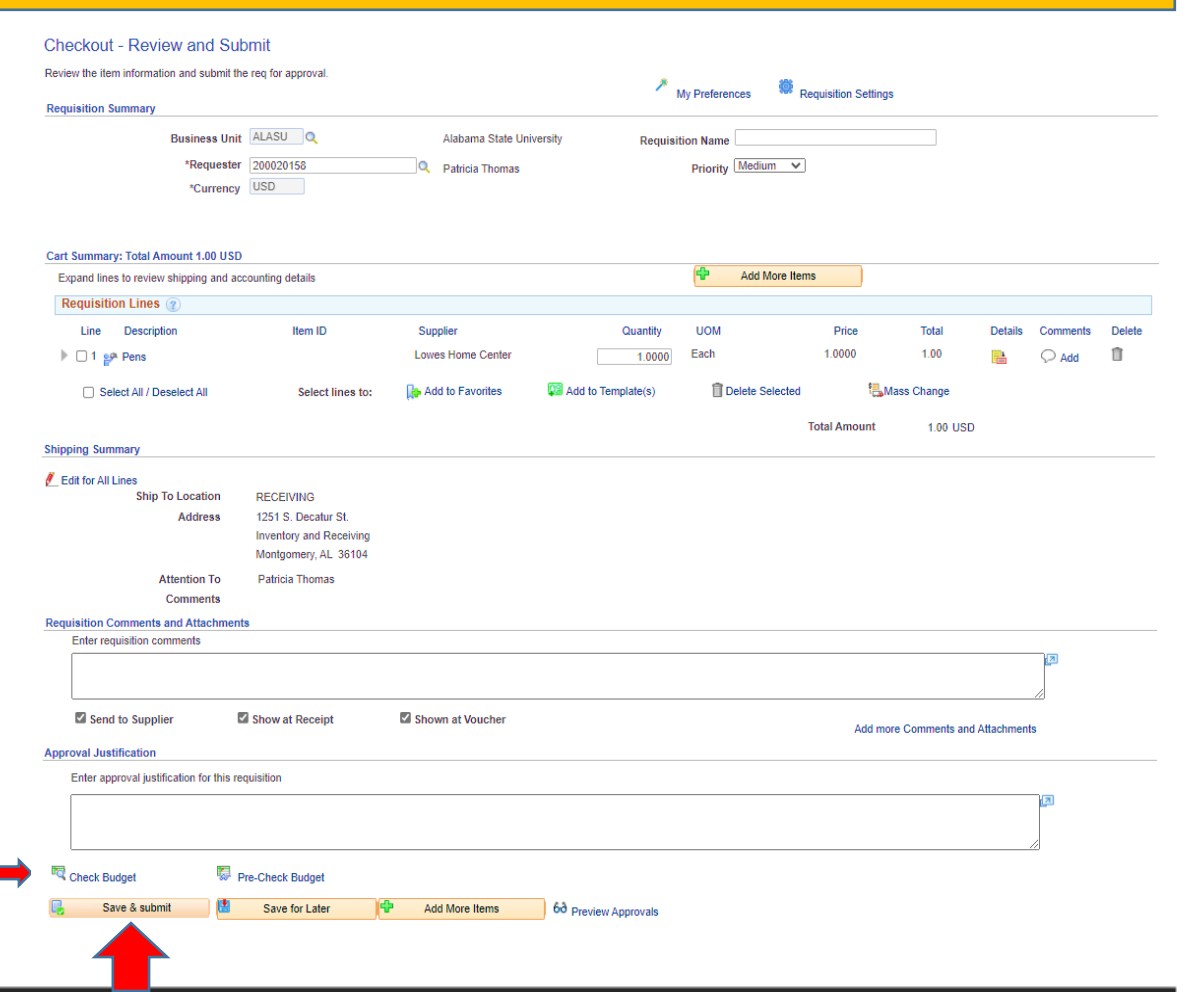

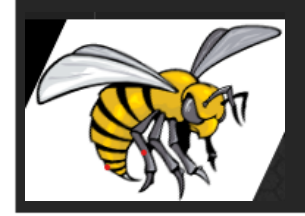

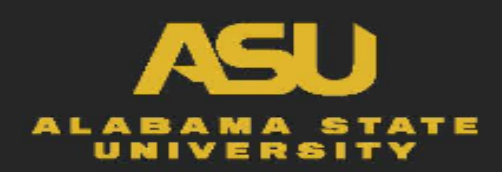

**Please ensure Email Addresses are included & Triple Check for Accuracy** 

## Adding a New Vendor

- Complete the Vendor Registration Packet
- Have the Vendor provide a completed W-9
- Enter the information into PeopleSoft

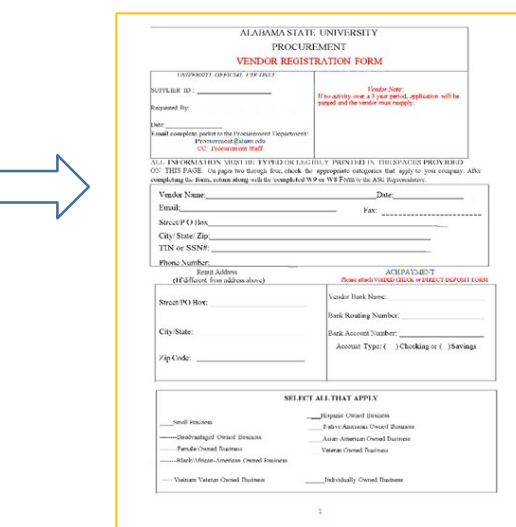

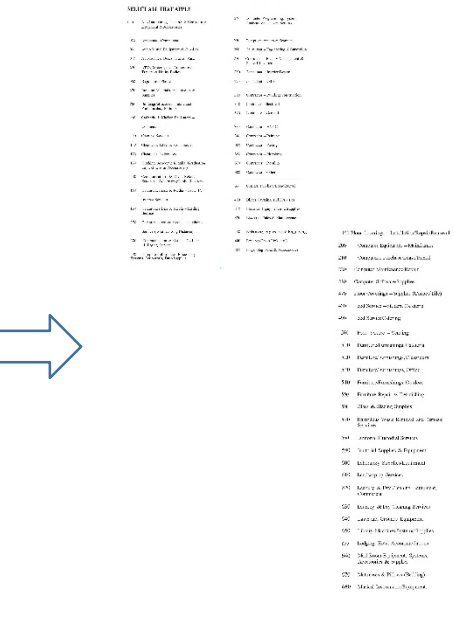

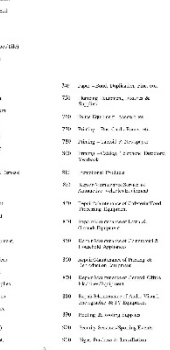

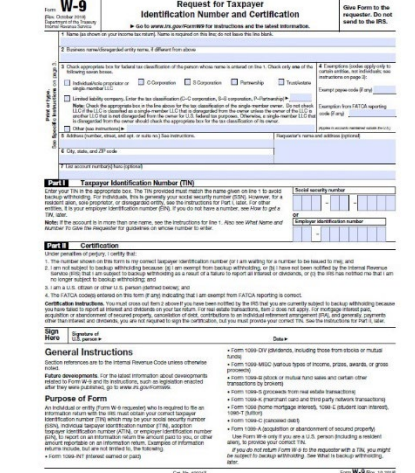

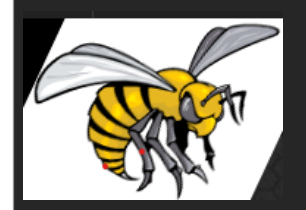

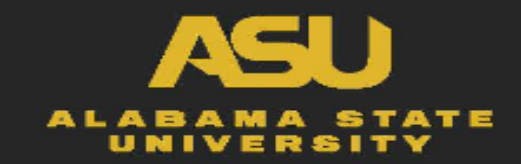

- Go to PeopleSoft
- Click on Supplier
	- Click on Supplier Informati
- Click on Add/Update
	- Click on Supplier

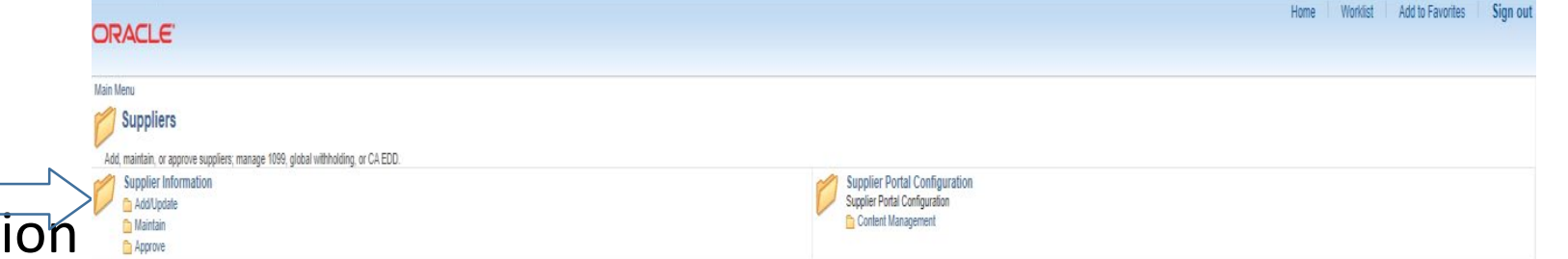

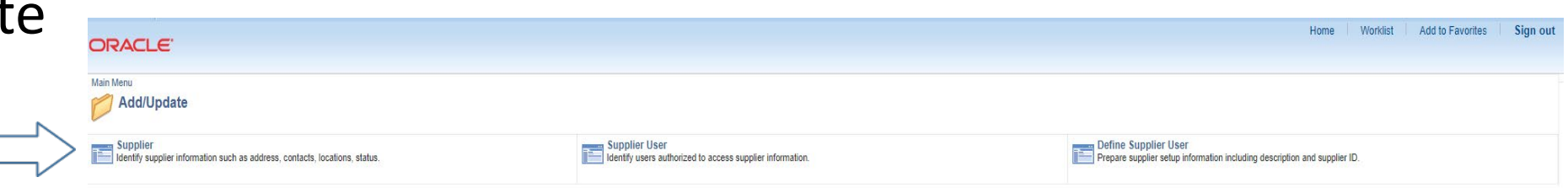

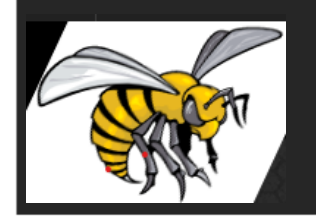

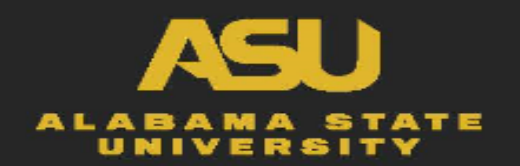

- Click on Add a New Value
- Click on Add

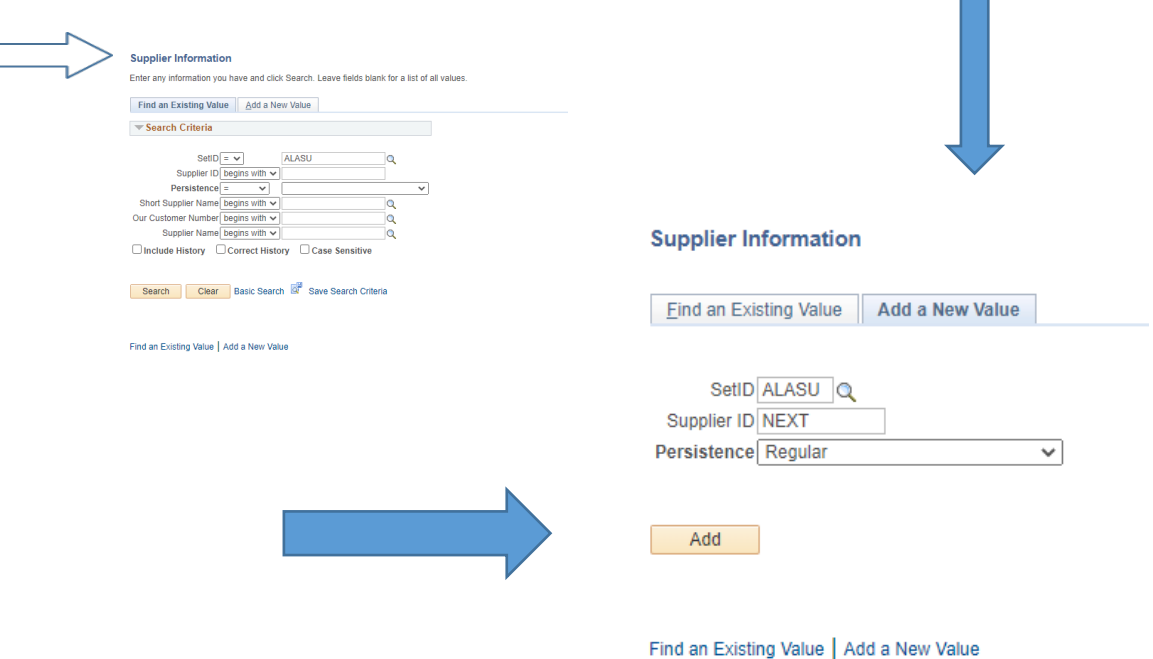

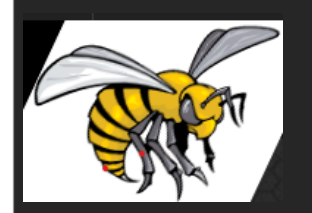

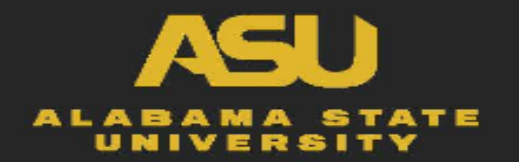

- Click on Identifying Information
	- Supplier Name
	- Supplier Short Name
	- Additional ID Numbers
		- Hit the arrow and it will bring up the Type
	- Standard Industry Code
		- Code(s) selected by vendor on vendor registration form

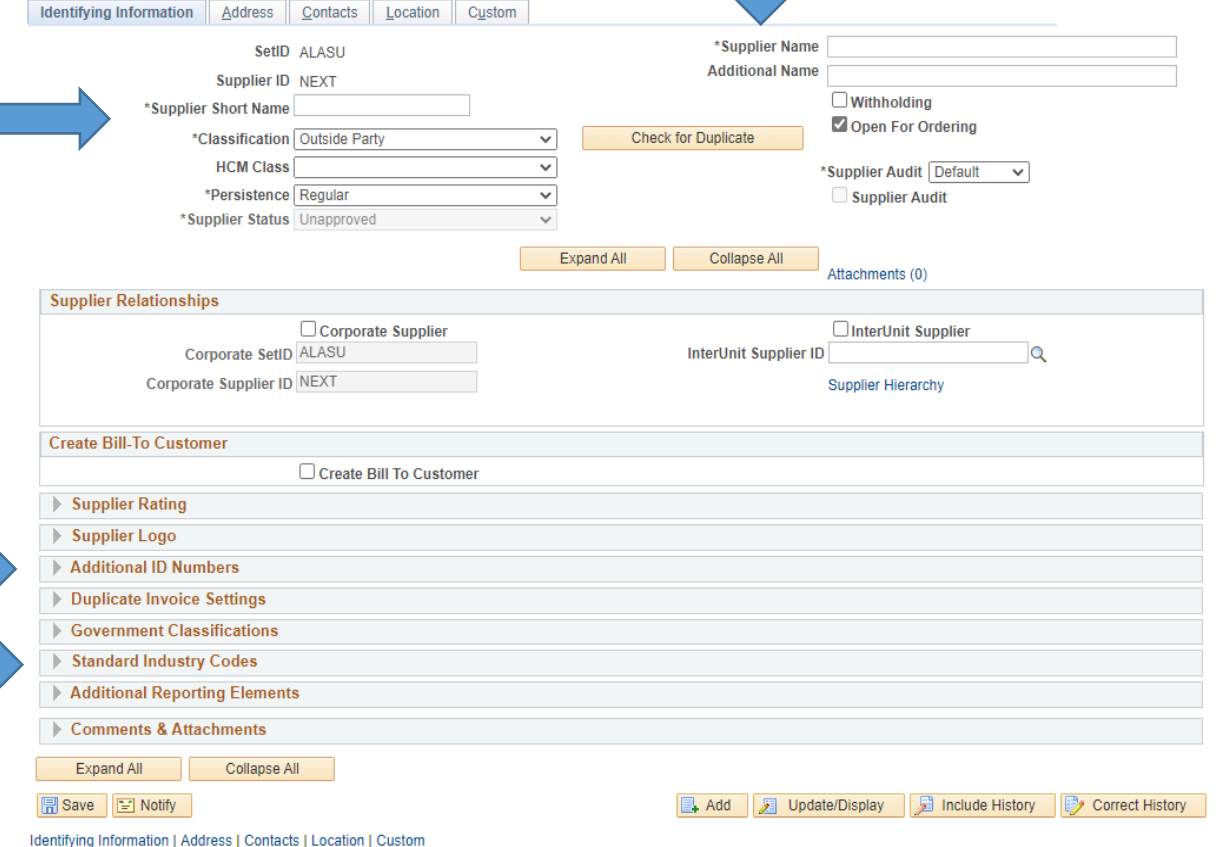

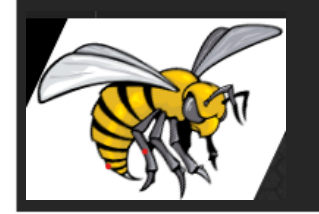

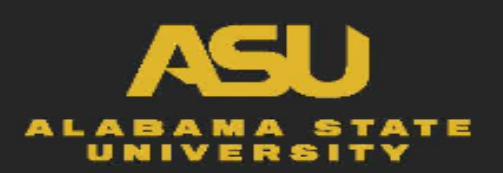

- Then click on the magnifying glass under "Type"
	- Select TIN if vendor is a business
	- Select SSN if vendor is an individual
	- Enter the 9-digit ID number
- Select Standard Industry Codes
	- Click on magnifying glass under SIC TYPE
		- **SELECT ASU**
	- Click on magnifying glass under SIC CODE
		- ENTER SIC CODE(s) that vendors have selected on form
- Scroll back up to the top of the screen

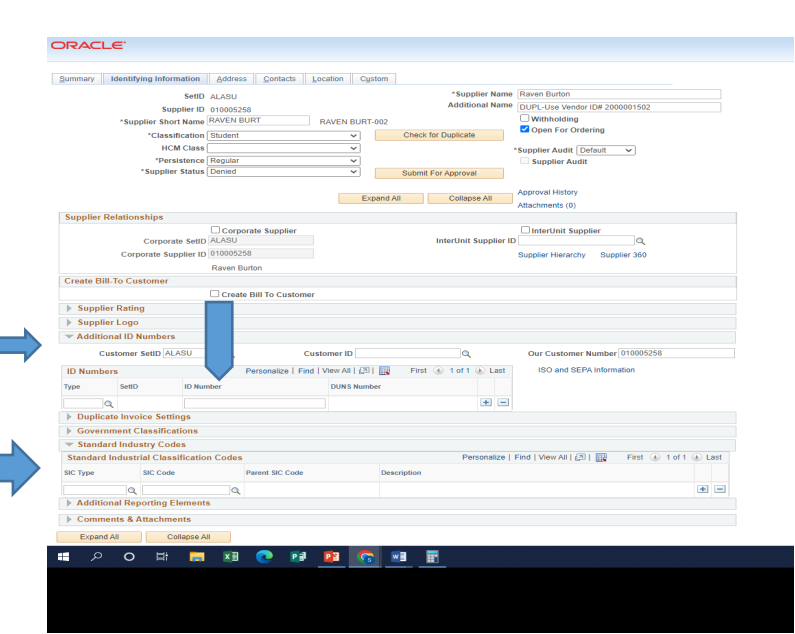

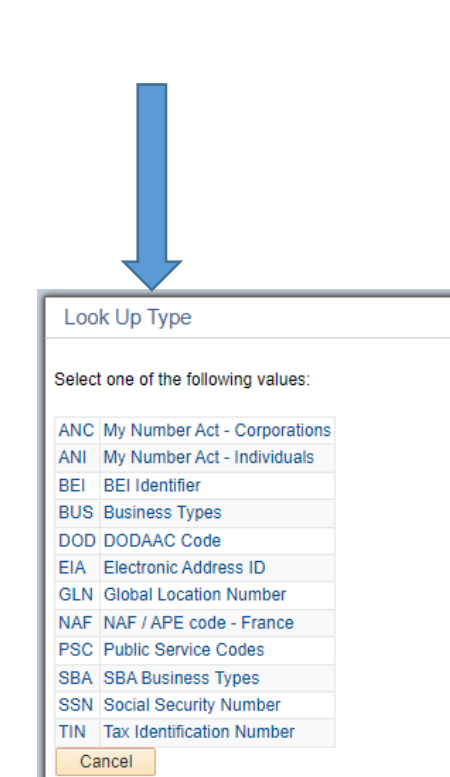

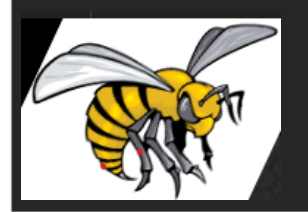

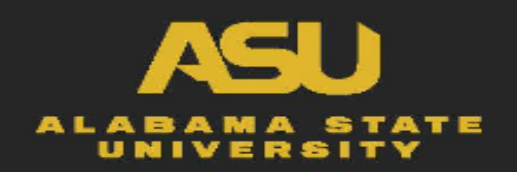

## How to ADD a Vendor into PeopleSoft

- Click the Address Tab
	- Information Required in this section:
		- Description
		- Address 1
		- City
		- **State**
		- Postal
		- Email ID
		- Phone Information

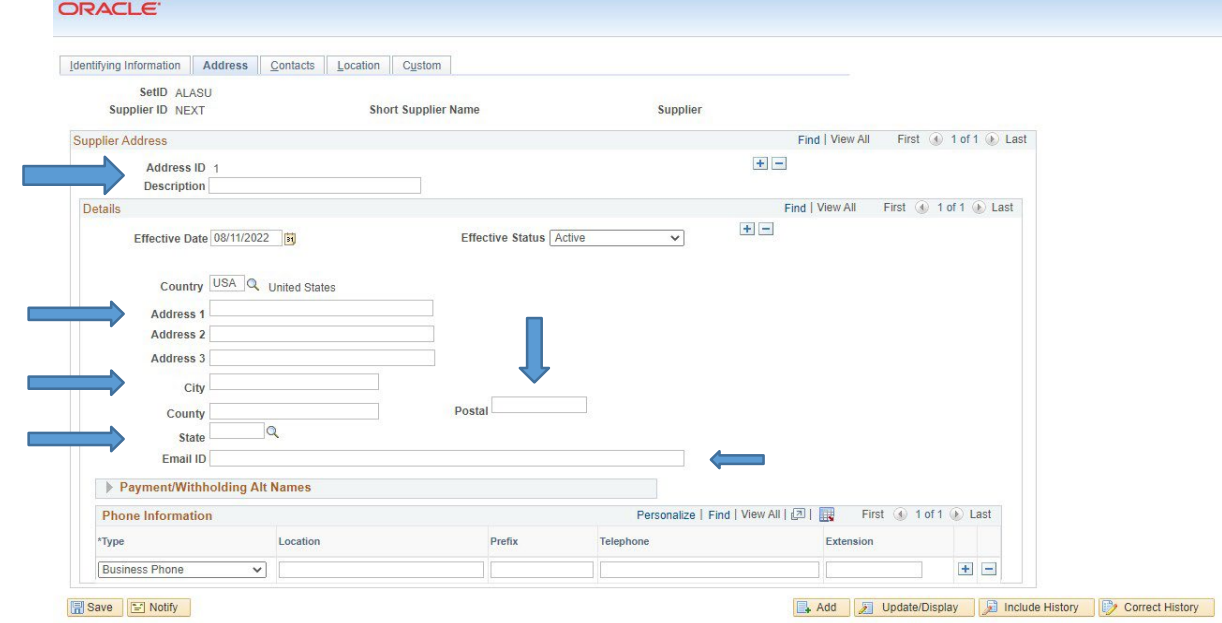

Identifying Information | Address | Contacts | Location | Custom

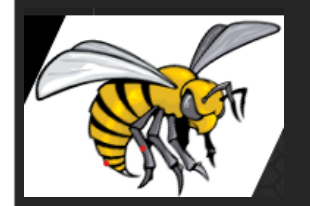

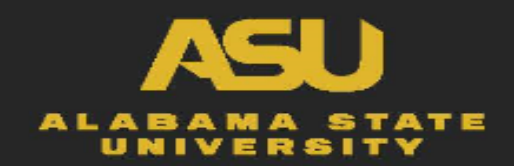

- Click the LOCATION tab
	- Type the word "MAIN" in the Location Box
	- Then click SAVE

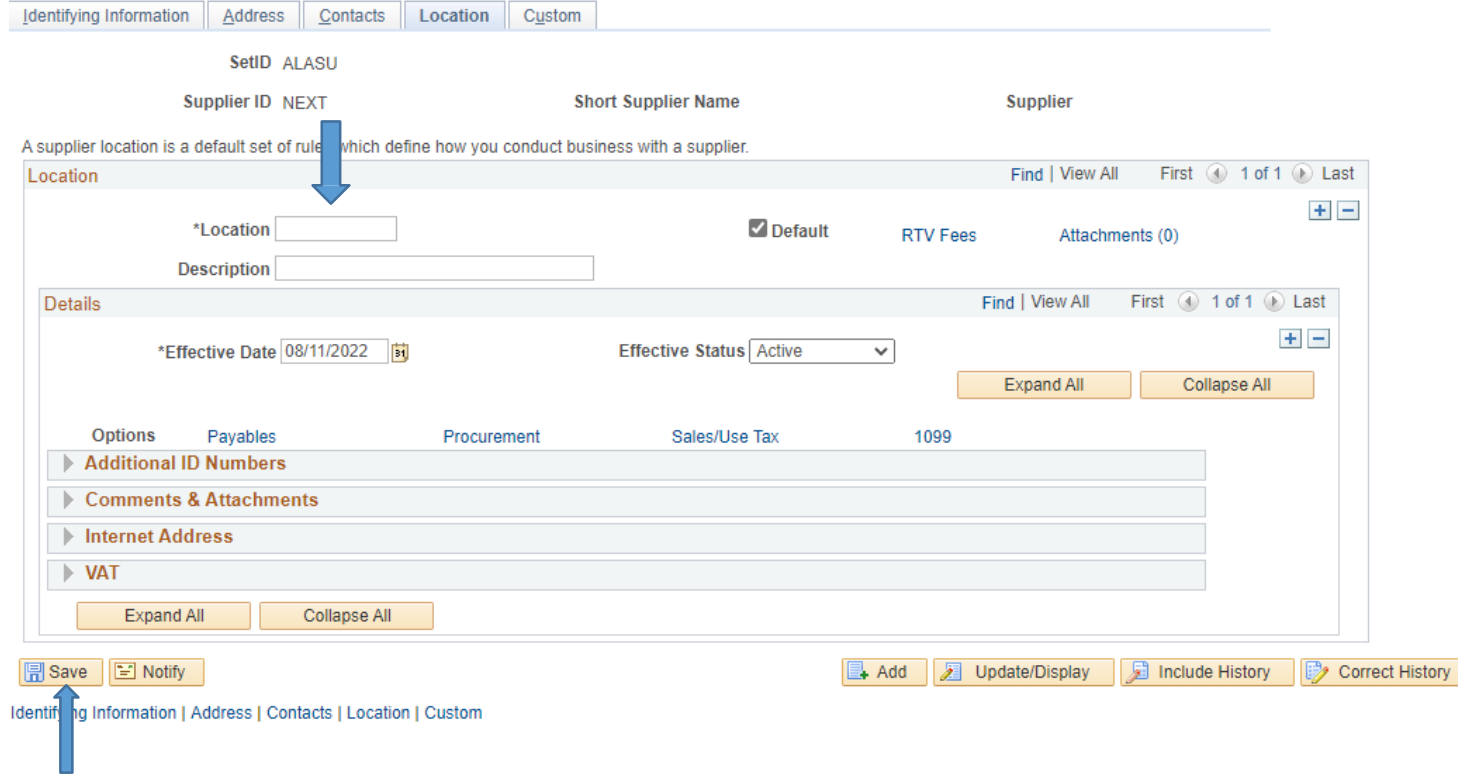

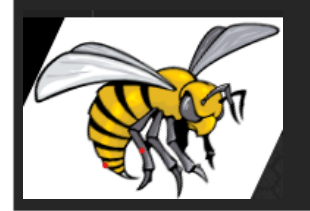

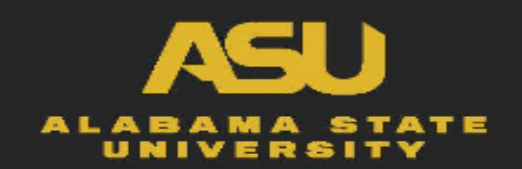

## How to ADD a Vendor into PeopleSoft

#### • Scroll back to the Top

- Click on Identifying Information tab
- A 10 digit # should appear next to Supplier ID
- Add number to the New Vendor Form
- Submit Vendor Form & W9 to Procurement

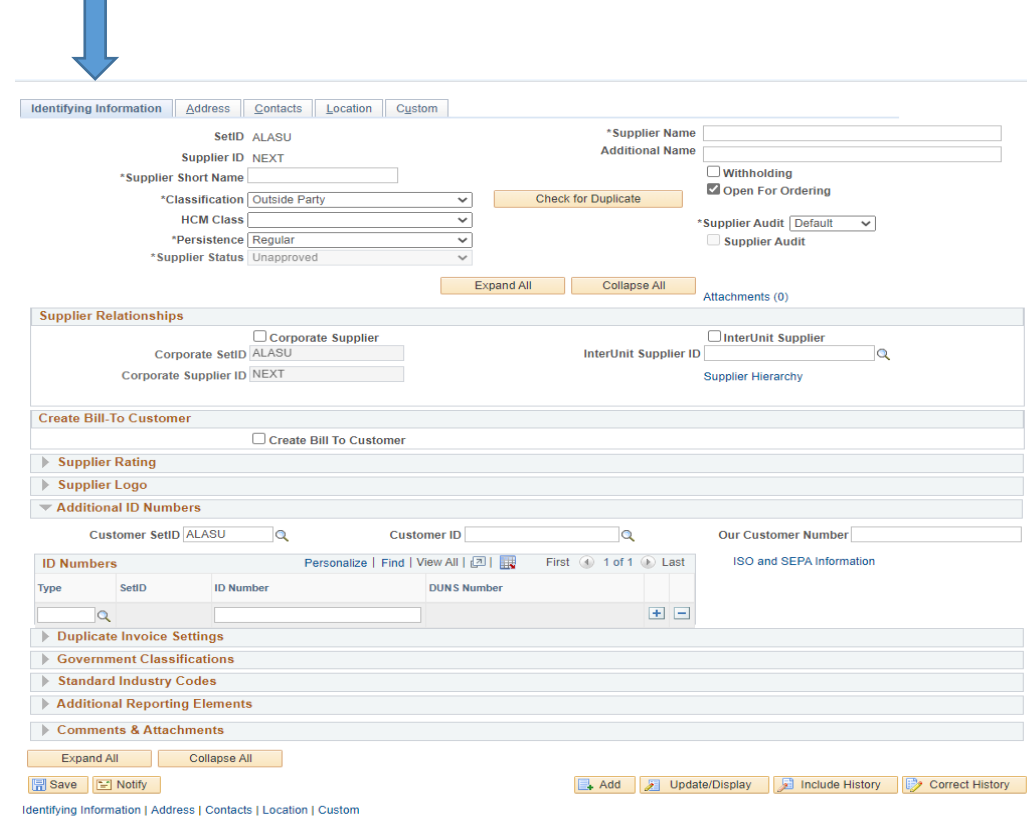

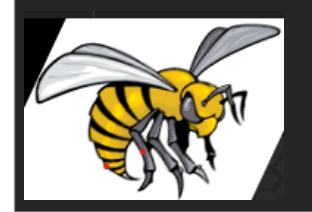

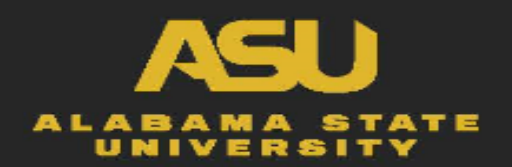

## **Updating Vendor(s) Information**

- *When to Use….*
	- updating existing vendor information
- *Ensure all information is included on form:*
	- Address
	- **Email**
	- TIN or SSN
- *What's New…..*
	- ACH (Direct Deposit) Payment Information
		- Vendor Bank Name
		- Vendor Bank Routing Number
		- Vendor Bank Account Number
		- Account Type (Checking or Savings)
- **Next Step:** Add information into PeopleSoft

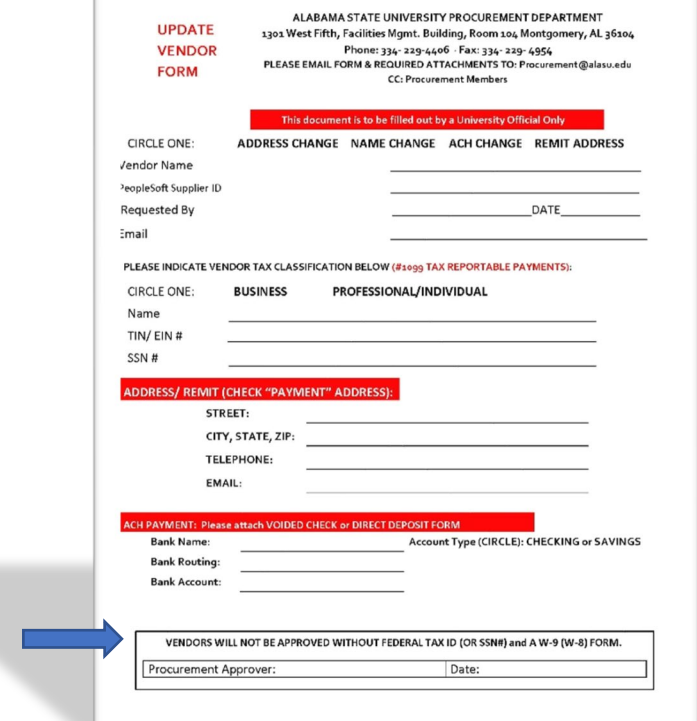

#### **Please ensure Email Addresses are included & Triple Check for Accuracy**

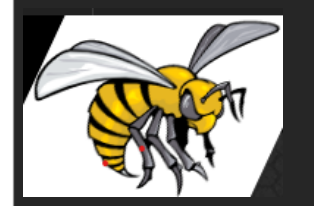

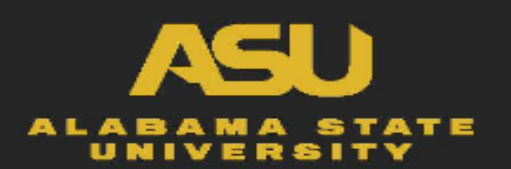

## Wrap Up

- $\checkmark$  Identify the product or service need
- Check State Contracts and National Cooperatives
- Upload Supporting Documents
- Adding or Updating Vendor Information
	- $\checkmark$  Include ACH Payment Information
- $\checkmark$  Call us if you have any questions

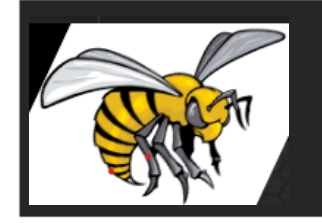

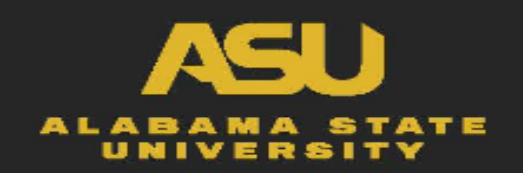

# QUESTIONS ?????

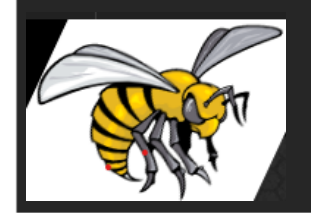

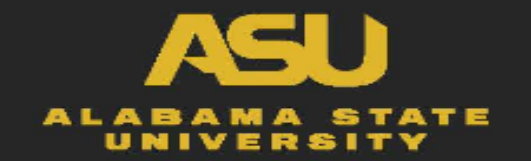